# ML4H 2024 Template: Findings Track

First Author 1<sup>∗</sup> Abc@sample.com University X, Country 1

First Author 2<sup>∗</sup> DEF<sup>@SAMPLE.COM</sup> University Y, Country 2

Last Author GHI@SAMPLE.COM University Z, Country 3

## <span id="page-0-0"></span>1 **Abstract**

 This is the abstract for this article. If you are making your code available, do not link to it in <sup>4</sup> the abstract since many indexing services will automatically remove or redact the link. In- stead, we are requiring every paper to have an initial statement on data and code availability

<sup>8</sup> right after the abstract.

9 Keywords: List of keywords

 Data and Code Availability This initial para- graph is mandatory. Briefly state what data you use (including citations if appropriate) and whether and where the data are available to other researchers. If you are not sharing code, you must explicitly state that you are not making your code available. If you are making your code available, then at the time of submission for review, please include your code as supplemental material or as a code repository link; in either case, your code must be anonymized. If your paper is accepted, then you should de-anonymize your code for the camera-ready version of the paper. If you do not include this data and code availability statement for your paper, or you provide code that is not anonymized at the time of submission, then your paper will be desk-rejected. Your experiments later could refer to this initial data and code availability statement if it is helpful (e.g., to avoid restating what data you use).

 Institutional Review Board (IRB) This initial paragraph is mandatory. If your research requires IRB approval or has been designated by your IRB as Not Human Subject Research, then for the camera- ready version of the paper, you must provide IRB information (and at the time of submission for re-view, you can say that this IRB information will be

provided if the paper is accepted). If your research <sup>36</sup> does not require IRB approval, then you must state  $\frac{37}{27}$ this to be the case.

## 1. Introduction 39

Instructions This is the template for submissions  $40$ to the **Findings Track** for the Machine Learning for  $\frac{41}{41}$ Health (ML4H) symposium 2024. Please follow the <sup>42</sup> instructions below: <sup>43</sup>

- 1. The submission in the Findings Track is limited <sup>44</sup> to 4 pages (excluding references and appendices). <sup>45</sup>
- 2. Please, use the packages automatically loaded <sup>46</sup> (amsmath, amssymb, natbib, graphicx, url, algo- <sup>47</sup> rithm2e) to manage references, write equations, <sup>48</sup> and include figures and algorithms. The use of  $\frac{49}{49}$ different packages could create problems in the  $\frac{50}{2}$ generation of the camera-ready version. Please, <sup>51</sup> follow the example provided in this file.  $52$
- 3. References must be included in a .bib file.  $\frac{53}{2}$
- 4. Please, write your paper in a single .tex file. <sup>54</sup>
- 5. The manuscript, data and code must be <sup>55</sup> anonymized during the review process.
- 6. For writing guidelines please consider the official  $\frac{57}{57}$ ML4H call for papers at <ahli.cc/ml4h> 58

<sup>∗</sup> These authors contributed equally

## <span id="page-1-2"></span><sup>59</sup> 2. Introduction

 This is a sample article that uses the jmlr class with the wcp class option. Please follow the guidelines in this sample document as it can help to reduce com- plications when combining the articles into a book. Please avoid using obsolete commands, such as \rm, <sup>65</sup> and obsolete packages, such as epsfig.<sup>[1](#page-1-0)</sup> Some pack- ages that are known to cause problems for the pro- duction editing process are checked for by the jmlr class and will generate an error. (If you want to know more about the production editing process, have a look at the video tutorials for the produc- [t](http://www.dickimaw-books.com/software/makejmlrbookgui/videos/)ion editors at [http://www.dickimaw-books.com/](http://www.dickimaw-books.com/software/makejmlrbookgui/videos/) [software/makejmlrbookgui/videos/](http://www.dickimaw-books.com/software/makejmlrbookgui/videos/).)

 Please also ensure that your document will com- pile with PDFLATEX. If you have an error message that's puzzling you, first check for it at the UK TUG FAQ <https://texfaq.org/FAQ-man-latex>.

<sup>77</sup> If that doesn't help, create a minimal working exam-

<sup>78</sup> [p](https://www.dickimaw-books.com/latex/minexample/)le (see [https://www.dickimaw-books.com/latex/](https://www.dickimaw-books.com/latex/minexample/)

<sup>79</sup> [minexample/](https://www.dickimaw-books.com/latex/minexample/)) and post to somewhere like TEX on

<sup>80</sup> StackExchange (<http://tex.stackexchange.com/>)

<sup>81</sup> [o](http://www.latex-community.org/forum/)r the LATEX Community Forum ([http://www.](http://www.latex-community.org/forum/) 82 [latex-community.org/forum/](http://www.latex-community.org/forum/)).

83 NOTE:

<sup>84</sup> This is an numbered theorem-like environment that

<sup>85</sup> was defined in this document's preamble.

## 86 2.1. Sub-sections

87 Sub-sections are produced using \subsection.

#### 88 2.1.1. SUB-SUB-SECTIONS

<sup>89</sup> Sub-sub-sections are produced using 90 \subsubsection.

91 **Sub-sub-sub-sections** Sub-sub-sub-sections are 92 produced using \paragraph. These are unnumbered <sup>93</sup> with a running head.

94 Sub-sub-sub-sub-sections Sub-sub-sub-sub-

<sup>95</sup> sections are produced using \subparagraph. These <sup>96</sup> are unnumbered with a running head.

## 97 3. Cross-Referencing

<sup>98</sup> Always use \label and \ref (or one of the com-99 mands described below) when cross-referencing. <sup>100</sup> For example, the next section is Section [4](#page-1-1) but you can also refer to it using Section [4.](#page-1-1) The jmlr class 101 provides some convenient cross-referencing com- <sup>102</sup> mands: \sectionref, \equationref, \tableref, 103 \figureref, \algorithmref, \theoremref, 104 \lemmaref, \remarkref, \corollaryref, 105 \definitionref, \conjectureref, \axiomref, 106 \exampleref and \appendixref. The argument of 107 these commands may either be a single label or a <sup>108</sup> comma-separated list of labels. Examples: <sup>109</sup>

Referencing sections: Section [4](#page-1-1) or Sections [2](#page-1-2) and 4 110 or Sections [2,](#page-1-2) [4,](#page-1-1) [6.1](#page-2-0) and [6.2.](#page-3-0) 111

Referencing equations: Equation [\(1\)](#page-1-3) or Equa- <sup>112</sup> tions [\(1\)](#page-1-3) and [\(3\)](#page-2-1) or Equations (1), [\(2\)](#page-2-2), (3) and [\(4\)](#page-2-3).  $\frac{1}{13}$ Referencing tables: Table [1](#page-3-1) or Tables 1 and [2](#page-3-2) or  $_{114}$ 

Tables  $1, 2$  $1, 2$  $1, 2$  and  $3.$ 

Referencing figures: Figure [1](#page-3-4) or Figures 1 and [2](#page-4-0) or 116 Figures [1,](#page-3-4) [2](#page-4-0) and [3](#page-4-1) or Figures  $3(a)$  $3(a)$  and  $3(b)$ .

Referencing algorithms: Algorithm [1](#page-5-0) or Algo- <sup>118</sup> rithms [1](#page-5-0) and [2](#page-5-1) or Algorithms [1,](#page-5-0) 2 and [3.](#page-5-2)  $119$ 

Referencing theorem-like environments: Theo- <sup>120</sup> rem [1,](#page-5-3) Lemma [2,](#page-6-0) Remark [3,](#page-6-1) Corollary [4,](#page-6-2) Definition [5,](#page-6-3) <sup>121</sup> Conjecture  $6$ , Axiom [7](#page-6-5) and Example [1.](#page-6-6) 122

Referencing appendices: [A](#page-7-1)ppendix  $\overline{A}$  or Appen- 123  $dices A and B.$  $dices A and B.$  $dices A and B.$  $dices A and B.$ 

## <span id="page-1-1"></span>4. Equations 125

The jmlr class loads the amsmath package, so you can 126 use any of the commands and environments defined 127 there. (See the amsmath documentation for further  $_{128}$  $details.<sup>2</sup>$  $details.<sup>2</sup>$  $details.<sup>2</sup>$ )  $)$  129

Unnumbered single-lined equations should be displayed using  $\[\ \Box \]$ . For example: 131

 $E = mc^2$ 

or you can use the displaymath environment: 132

 $E = mc^2$ 

Numbered single-line equations should be displayed 133 using the **equation** environment. For example: 134

<span id="page-1-3"></span>
$$
\cos^2 \theta + \sin^2 \theta \equiv 1 \tag{1}
$$

This can be referenced using **\label** and 135  $\text{equation} \begin{minipage}[c]{0.5\textwidth} \centering \textbf{ \textwidth} \centering \textbf{ \textwidth}$ 

<span id="page-1-0"></span><sup>1.</sup> See <http://www.ctan.org/pkg/l2tabu>

<span id="page-1-4"></span><sup>2.</sup> Either texdoc amsmath or [http://www.ctan.org/pkg/](http://www.ctan.org/pkg/amsmath) [amsmath](http://www.ctan.org/pkg/amsmath)

<sup>137</sup> Multi-lined numbered equations should be dis- $_{138}$  $_{138}$  $_{138}$  played using the align environment.<sup>3</sup> For example:

$$
f(x) = x^2 + x \tag{2}
$$

$$
f'(x) = 2x + 1\tag{3}
$$

<sup>139</sup> Unnumbered multi-lined equations can be displayed <sup>140</sup> using the align\* environment. For example:

$$
f(x) = (x+1)(x-1) \n= x2 - 1
$$

<sup>141</sup> If you want to mix numbered with unnumbered lines <sup>142</sup> use the align environment and suppress unwanted <sup>143</sup> line numbers with \nonumber. For example:

$$
y = x2 + 3x - 2x + 1
$$
  
= x<sup>2</sup> + x + 1 (4)

 An equation that is too long to fit on a single line can be displayed using the split environment. Text can be embedded in an equation using \text or  $_{147}$  \intertext (as used in Theorem [1\)](#page-5-3). See the ams-math documentation for further details.

#### <sup>149</sup> 4.1. Operator Names

 Predefined operator names are listed in Ta- ble [1.](#page-3-1) For additional operators, either use 152 \operatorname, for example  $var(X)$  or declare it with \DeclareMathOperator, for example

#### 154 \DeclareMathOperator{\var}{var}

 and then use this new command. If you want limits that go above and below the operator (like \sum) use the starred versions (\operatorname\* or \DeclareMathOperator\*).

### <sup>159</sup> 5. Vectors and Sets

<sup>160</sup> Vectors should be typeset using \vec. For example  $\mathbf{x}$ . (The original version of **\vec** can also be accessed 162 using \orgvec, for example  $\vec{x}$ .) The jmlr class also 163 provides **\set** to typeset a set. For example  $S$ .

#### 6. Floats  $\frac{164}{164}$

<span id="page-2-2"></span><span id="page-2-1"></span>Floats, such as figures, tables and algorithms, are <sup>165</sup> moving objects and are supposed to float to the nearest convenient location. Please don't force them to 167 go in a particular place. In general it's best to use <sup>168</sup> the **htbp** specifier and don't put the figure or table in  $_{169}$ the middle of a paragraph (that is make sure there's  $_{170}$ a paragraph break above and below the float). Floats  $_{171}$ are supposed to have a little extra space above and <sup>172</sup> below them to make them stand out from the rest of  $_{173}$ the text. This extra spacing is put in automatically <sup>174</sup> and shouldn't need modifying.

If your article will later be reprinted in the Chal- <sup>176</sup> lenges for Machine Learning, please be aware that  $177$ the CiML books use a different paper size, so if you  $178$ want to resize any images use a scale relative to the 179 line width (\linewidth), text width (\textwidth) 180 or text height  $(\text{textheight})$ .

<span id="page-2-3"></span>To ensure consistency, please  $don't$  try changing  $_{182}$ the format of the caption by doing something like:  $183$ 

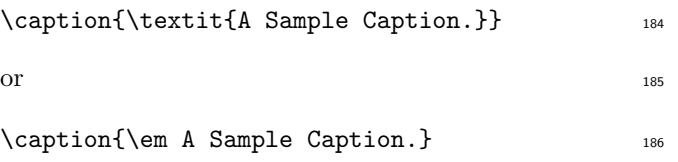

You can, of course, change the font for individual 187 words or phrases, for example: 188

\caption{A Sample Caption With Some \emph{Emphasized Words

#### <span id="page-2-0"></span>6.1. Tables  $190$

Tables should go in the table environment. Within 191 this environment use  $\theta$  theorem (defined by  $|\text{m}|$  192 to set the caption correctly and center the table con- <sup>193</sup> tents. The location of the caption depends on the <sup>194</sup> tablecaption setting in the document class options. <sup>195</sup>

If you want horizontal rules you can use the <sup>196</sup> booktabs package which provides the commands <sup>197</sup> \toprule, \midrule and \bottomrule. For exam- <sup>198</sup> ple, see Table [3.](#page-3-3) 199

If you really want vertical lines as well, you can't <sup>200</sup> use the booktabs commands as there'll be some un- <sup>201</sup> wanted gaps. Instead you can use  $\langle$ FIFX's \hline, 202 but the rows may appear a bit cramped. You can add 203 extra space above or below a row using \abovestrut 204 and \belowstrut. For example, see Table [4.](#page-3-5) How- <sup>205</sup> ever, you might want to read the booktabs documen- <sup>206</sup> tation regarding the use of vertical lines.

<span id="page-2-4"></span><sup>3.</sup> For reasons why you shouldn't use the obsolete eqnarray environment, see Lars Madsen, Avoid eqnarray! TUGboat 33(1):21–25, 2012.

| \arccos | arccos | \deg       | $\deg$            | \lg         | lg            | \projlim | proj lim |
|---------|--------|------------|-------------------|-------------|---------------|----------|----------|
| \arcsin | arcsin | \det       | $\det$            | \lim        | lim           | \sec     | sec      |
| \arctan | arctan | \dim       | dim               | \liminf     | $\liminf$     | \sin     | sin      |
| \arg    | arg    | \exp       | exp               | \limsup     | lim sup       | \sinh    | sinh     |
| \cos    | $\cos$ | \gcd       | gcd               | \ln         | $\ln$         | \sup     | sup      |
| \cosh   | cosh   | \hom       | hom               | \log        | log           | \tan     | tan      |
| \cot    | cot    | \inf       | inf               | \max        | max           | \tanh    | tanh     |
| \coth   | coth   | \injlim    | inj lim           | \min        | min           |          |          |
| $\csc$  | csc    | \ker       | ker               | \Pr         | Pr            |          |          |
|         |        | \varlimsup | $\overline{\lim}$ | \varinjlim  | $\varinjlim$  |          |          |
|         |        | \varliminf | lim               | \varprojlim | $\varprojlim$ |          |          |

<span id="page-3-1"></span>Table 1: Predefined Operator Names (taken from amsmath documentation)

Table 2: An Example Table

<span id="page-3-2"></span>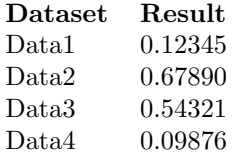

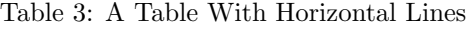

<span id="page-3-3"></span>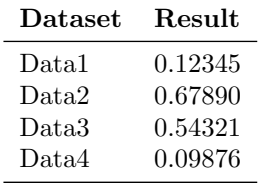

<span id="page-3-5"></span>Table 4: A Table With Horizontal and Vertical Lines

| Dataset | Result  |
|---------|---------|
| Data1   | 0.12345 |
| Data2   | 0.67890 |
| Data3   | 0.54321 |
| Data4   | 0.09876 |

If you want to align numbers on their decimal <sup>208</sup> point, you can use the siunitx package. For further 209 details see the siunity documentation<sup>[4](#page-3-6)</sup>. **.** 210

If the table is too wide, you can adjust the inter- <sup>211</sup> column spacing by changing the value of  $\isotolsep.  $212$$ For example: 213

## \setlength{\tabcolsep}{3pt} 214

If the table is very wide but not very long, you can <sup>215</sup> use the sidewaystable environment defined in the 216 rotating package (so use \usepackage{rotating}). 217 If the table is too long to fit on a page, you can use  $_{218}$ the longtable environment defined in the longtable 219 package (so use \usepackage{longtable}). 220

<span id="page-3-0"></span>6.2. Figures 221

Figures should go in the **figure** environment. Within  $_{222}$ this environment, use \floatconts to correctly po- 223 sition the caption and center the image. Use <sup>224</sup> \includegraphics for external graphics files but <sup>225</sup> omit the file extension. Do not use \epsfig or <sup>226</sup>  $\text{psfig.}$  If you want to scale the image, it's better 227 to use a fraction of the line width rather than an <sup>228</sup> explicit length. For example, see Figure [1.](#page-3-4)  $229$ 

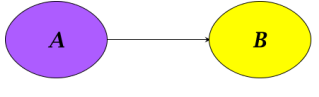

<span id="page-3-4"></span>Figure 1: Example Image

If your image is made up of  $\mathbb{A}$ FIEX code (for ex- 230) ample, commands provided by the pgf package) you <sup>231</sup>

<span id="page-3-6"></span><sup>4.</sup> Either texdoc siunitx or [http://www.ctan.org/pkg/](http://www.ctan.org/pkg/siunitx) [siunitx](http://www.ctan.org/pkg/siunitx)

<sup>232</sup> can include it using \includeteximage (defined by

<sup>233</sup> the jmlr class). This can be scaled and rotated in the <sup>234</sup> same way as \includegraphics. For example, see <sup>235</sup> Figure [2.](#page-4-0)

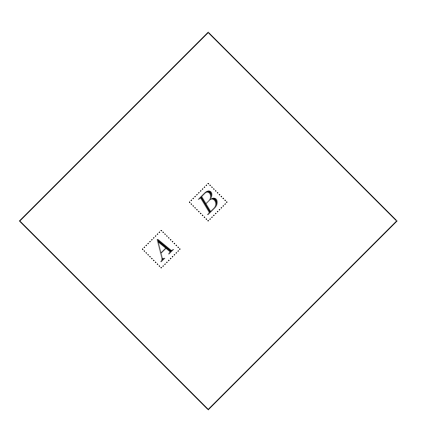

<span id="page-4-0"></span>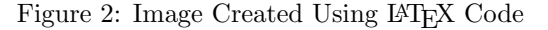

<sup>236</sup> If the figure is too wide to fit on the page, you can <sup>237</sup> use the sidewaysfigure environment defined in the <sup>238</sup> rotating package.

 $_{239}$  Don't use \graphicspath.<sup>[5](#page-4-4)</sup> If the im- ages are contained in a subdirectory, specify this when you include the image, for example \includegraphics{figures/mypic}.

#### <sup>243</sup> 6.2.1. Sub-Figures

 Sub-figures can be created using \subfigure, which is defined by the jmlr class. The optional argument allows you to provide a subcaption. The label should  $_{247}$  be placed in the mandatory argument of  $\sub{subfigure.}$  You can reference the entire figure, for example Fig- ure [3,](#page-4-1) or you can reference part of the figure using 250 \figureref, for example Figure  $3(a)$  $3(a)$ . Alternatively you can reference the subfigure using \subfigref, for 252 ex[a](#page-4-2)mple  $(a)$  and  $(b)$  $(b)$  $(b)$  in Figure [3.](#page-4-1)

 By default, the sub-figures are aligned on the base- line. This can be changed using the second optional 255 argument of  $\sub{supfigure.}$  This may be t (top), c (centered) or b (bottom). For example, the subfig-<sup>257</sup> ures  $(a)$  $(a)$  $(a)$  and  $(b)$  $(b)$  $(b)$  in Figure [4](#page-4-7) both have [c] as the second optional argument.

<span id="page-4-2"></span>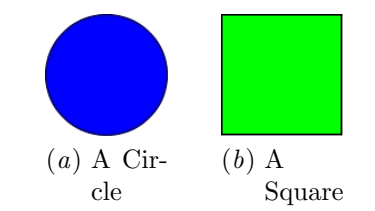

<span id="page-4-5"></span>Figure 3: An Example With Sub-Figures.

<span id="page-4-6"></span><span id="page-4-3"></span><span id="page-4-1"></span>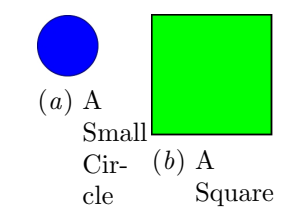

<span id="page-4-7"></span>Figure 4: Another Example With Sub-Figures.

#### 6.3. Sub-Tables  $259$

There is an analogous command \subtable for subtables. It has the same syntax as  $\sub{surface}$  de- 261 scribed above. You can reference the table using 262 \tableref, for example Table [5](#page-4-8) or you can ref- <sup>263</sup> erence part of the table, for example Table  $5(a)$  $5(a)$ . 264 Alternatively you can reference the subtable using <sup>265</sup> \subt[a](#page-4-9)[b](#page-4-10)ref, for example  $(a)$  and  $(b)$  in Table [5.](#page-4-8) 266

<span id="page-4-9"></span>Table 5: An Example With Sub-Tables

<span id="page-4-10"></span><span id="page-4-8"></span>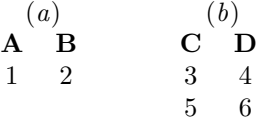

By default, the sub-tables are aligned on the top. 267 This can be changed using the second optional argu- <sup>268</sup> ment of **\subtable**. This may be  $t$  (top), c (cen- 269 tered) or  $\mathfrak b$  (bottom). For example, the sub-tables  $270$ ([a](#page-5-4)) and ([b](#page-5-5)) in Table [6](#page-5-6) both have  $[c]$  as the second  $271$ optional argument. <sup>272</sup>

## **6.4.** Algorithms  $273$

Enumerated textual algorithms can be displayed us- <sup>274</sup> ing the algorithm environment. Within this envi- <sup>275</sup> ronment, use \caption to set the caption and you <sup>276</sup> can use an enumerate or nested enumerate environ- <sup>277</sup>

<span id="page-4-4"></span><sup>5.</sup> This is specific to the jmlr class, not a general recommendation. The main file that generates the proceedings or the CiML book is typically in a different directory to the imported articles, so it modifies the graphics path when it imports an article.

<span id="page-5-4"></span>Table 6: Another Example With Sub-Tables

<span id="page-5-6"></span><span id="page-5-5"></span>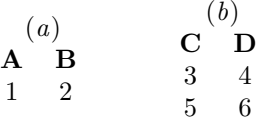

<sup>278</sup> ments. For example, see Algorithm [1.](#page-5-0) Note that <sup>279</sup> algorithms float like figures and tables.

## Algorithm 1: The Gauss-Seidel Algorithm

1. For  $k = 1$  to maximum number of iterations

<span id="page-5-0"></span>(a) For  $i = 1$  to n i.  $x_i^{(k)} = \frac{b_i - \sum_{j=1}^{i-1} a_{ij} x_j^{(k)} - \sum_{j=i+1}^{n} a_{ij} x_j^{(k-1)}}{a_{ii}}$ ii. If  $\|\boldsymbol{x}^{(k)} - \boldsymbol{x}^{(k-1)}\| < \epsilon \|$ , where  $\epsilon$  is a specified stopping criteria, stop.

 If you'd rather have the same numbering through- out the algorithm but still want the convenient in- dentation of nested enumerate environments, you can use the enumerate\* environment provided by the jmlr class. For example, see Algorithm [2.](#page-5-1)

<span id="page-5-1"></span>Algorithm 2: Moore's Shortest Path Given a connected graph  $G$ , where the length of each edge is 1:

1. Set the label of vertex s to 0

- <span id="page-5-7"></span>2. Set  $i = 0$ 
	- 3. Locate all unlabelled vertices adjacent to a vertex labelled i and label them  $i + 1$
	- 4. If vertex t has been labelled,

the shortest path can be found by backtracking, and the length is given by the label of t.

otherwise

increment  $i$  and return to step  $3$ 

<sup>285</sup> Pseudo code can be displayed using the <sup>286</sup> algorithm2e environment. This is defined by <sup>287</sup> the algorithm2e package (which is automatically loaded) so check the algorithm2e documentation for 288 further details.<sup>[6](#page-5-8)</sup> For an example, see Algorithm [3.](#page-5-2)  $289$ 

<span id="page-5-2"></span>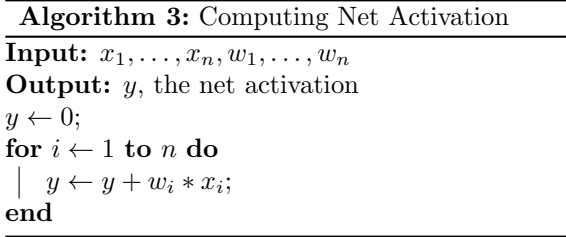

## 7. Description Lists 290

The jmlr class also provides a description-like environ- <sup>291</sup> ment called altdescription. This has an argument 292 that should be the widest label in the list. Compare: <sup>293</sup>

#### add A method that adds two variables.

differentiate A method that differentiates a func- <sup>295</sup>  $\frac{1}{296}$ 

with  $^{297}$ 

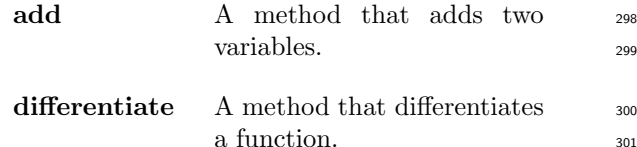

#### 8. Theorems, Lemmas etc  $302$

The following theorem-like environments are prede- <sup>303</sup> fined by the jmlr class: theorem, example, lemma, <sup>304</sup> proposition, remark, corollary, definition, <sup>305</sup> conjecture and axiom. You can use the proof en- <sup>306</sup> vironment to display the proof if need be, as in The- <sup>307</sup>  $orem 1.$  $orem 1.$ 

<span id="page-5-3"></span>Theorem 1 (Eigenvalue Powers) If  $\lambda$  is an 309 eigenvalue of **B** with eigenvector  $\xi$ , then  $\lambda^n$  is an 310  $eigenvalue$  of  $\mathbf{B}^n$  with eigenvector  $\xi$ .  $\qquad \qquad \text{311}$ 

**Proof** Let  $\lambda$  be an eigenvalue of **B** with eigenvector  $\lambda$ 12  $\xi$ , then  $313$ 

 $B\xi = \lambda \xi$ 

<span id="page-5-8"></span><sup>6.</sup> Either texdoc algorithm2e or [http://www.ctan.org/](http://www.ctan.org/pkg/algorithm2e) [pkg/algorithm2e](http://www.ctan.org/pkg/algorithm2e)

 $_{314}$  premultiply by **B**:

$$
BB\xi = B\lambda\xi
$$
  
\n
$$
\Rightarrow B^2\xi = \lambda B\xi
$$
  
\n
$$
= \lambda\lambda\xi \qquad \text{since } B\xi = \lambda\xi
$$
  
\n
$$
= \lambda^2\xi
$$

315 Therefore true for  $n = 2$ . Now assume true for  $n = k$ :

$$
\boldsymbol{B}^k\boldsymbol{\xi}=\lambda^k\boldsymbol{\xi}
$$

 $_{316}$  premultiply by **B**:

$$
BB^{k} \xi = B\lambda^{k} \xi
$$
  
\n
$$
\Rightarrow B^{k+1} \xi = \lambda^{k} B \xi
$$
  
\n
$$
= \lambda^{k} \lambda \xi \quad \text{since } B \xi = \lambda \xi
$$
  
\n
$$
= \lambda^{k+1} \xi
$$

- $317$  Therefore true for  $n = k+1$ . Therefore, by induction, <sup>318</sup> true for all n.
- <span id="page-6-0"></span> $_{319}$  Lemma 2 (A Sample Lemma) This is a lemma.
- <span id="page-6-1"></span> $320$  Remark 3 (A Sample Remark) This is a re- $321$  mark.

<span id="page-6-2"></span> $322$  Corollary 4 (A Sample Corollary) This is a <sup>323</sup> corollary.

<span id="page-6-3"></span> $324$  Definition 5 (A Sample Definition) This is a <sup>325</sup> definition.

<span id="page-6-4"></span><sup>326</sup> Conjecture 6 (A Sample Conjecture) This is <sup>327</sup> a conjecture.

- <span id="page-6-5"></span><sup>328</sup> Axiom 7 (A Sample Axiom) This is an axiom.
- <span id="page-6-6"></span> $329$  Example 1 (An Example) This is an example.

## <sup>330</sup> 9. Color vs Grayscale

 It's helpful if authors supply grayscale versions of their images in the event that the article is to be incorporated into a black and white printed book. With external PDF, PNG or JPG graphic files, you just need to supply a grayscale version of the file. For example, if the file is called myimage.png, then the gray version should be myimage-gray.png or myimage-gray.pdf or myimage-gray.jpg. You don't need to modify your code. The jmlr class checks for the existence of the grayscale version if it is print <sup>340</sup> mode (provided you have used \includegraphics 341 and haven't specified the file extension).  $342$ 

You can use **\ifprint** to determine which mode 343 you are in. For example, in Figure [1,](#page-3-4) the purple el- <sup>344</sup> lipse represents an input and the yellow ellipse repre- <sup>345</sup> sents an output. Another example: important text! <sup>346</sup>

You can use the class option gray to see how the 347 document will appear in gray scale mode. Colored <sup>348</sup> text will automatically be converted to gray scale in <sup>349</sup> print mode.  $350$ 

The jmlr class loads the xcolor package, so you can  $_{351}$ also define your own colors. For example: XYZ. 352

The xcolor class is loaded with the x11names op- 353 tion, so you can use any of the  $x11$  predefined colors  $354$ (listed in the xcolor documentation<sup>[7](#page-6-7)</sup>).  $\Big)$ . 355

## 10. Citations and Bibliography  $356$

The jmlr class automatically loads natbib and auto-<br> $357$ matically sets the bibliography style, so you don't <sup>358</sup> need to use **\bibliographystyle**. This sample file 359 has the citations defined in the accompanying Bib- 360 TeX file jmlr-sample.bib. For a parenthetical cita- 361 tion use  $\text{citep.}$  For example [\(Guyon and Elisseeff,](#page-6-8) 362 [2003\)](#page-6-8). For a textual citation use \citet. For exam- <sup>363</sup> ple [Guyon et al.](#page-7-3)  $(2007)$ . Both commands may take a  $\frac{364}{4}$ [c](#page-6-8)omma-separated list, for example [Guyon and Elis-](#page-6-8) <sup>365</sup> [seeff](#page-6-8) [\(2003\)](#page-6-8); [Guyon et al.](#page-7-3) [\(2007\)](#page-7-3).

These commands have optional arguments and <sup>367</sup> have a starred version. See the **natbib** documentation for further details.

369

The bibliography is displayed using <sup>370</sup> \bibliography. 371

#### $\bf Acknowledgments$   $372$

Acknowledgments go here but should only appear in 373 the camera-ready version of the paper if it is  $ac 374$ cepted. Acknowledgments do not count toward the <sup>375</sup> paper page limit.  $\frac{376}{2}$ 

#### $References$   $\frac{377}{27}$

<span id="page-6-8"></span>I. Guyon and A. Elisseeff. An introduction to variable <sup>378</sup> and feature selection.  $JMLR$ ,  $3:1157-1182$ , March  $379$  $2003.$   $380$ 

<span id="page-6-7"></span><sup>7.</sup> either texdoc xcolor or [http://www.ctan.org/pkg/](http://www.ctan.org/pkg/xcolor) [xcolor](http://www.ctan.org/pkg/xcolor)

<span id="page-6-9"></span><sup>8.</sup> Either texdoc natbib or [http://www.ctan.org/pkg/](http://www.ctan.org/pkg/natbib) [natbib](http://www.ctan.org/pkg/natbib)

- <span id="page-7-3"></span>I. Guyon, C. Aliferis, and A. Elisseeff. Causal feature
- selection. Technical report, Clopinet, 2007.

# <span id="page-7-1"></span>Appendix A. First Appendix

This is the first appendix.

# <span id="page-7-2"></span>Appendix B. Second Appendix

<span id="page-7-0"></span>This is the second appendix.